**DigiBooster**

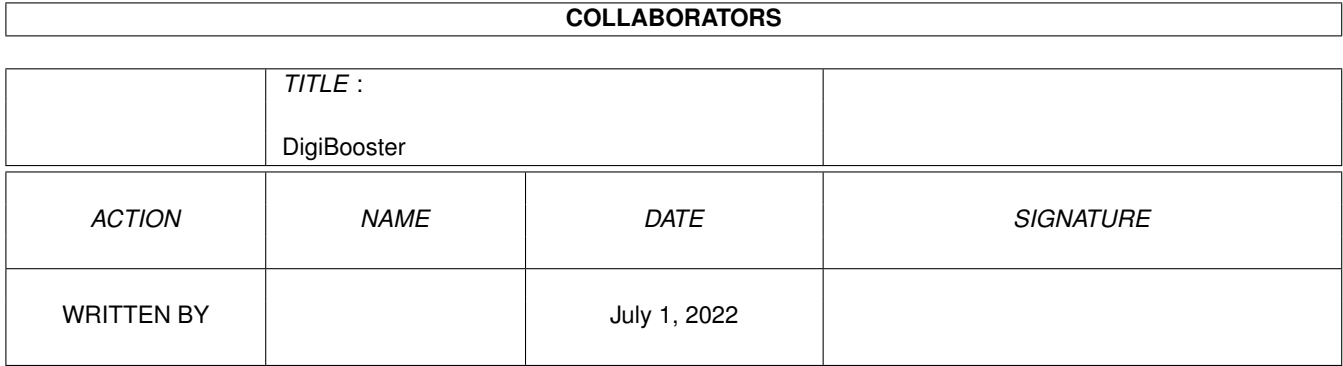

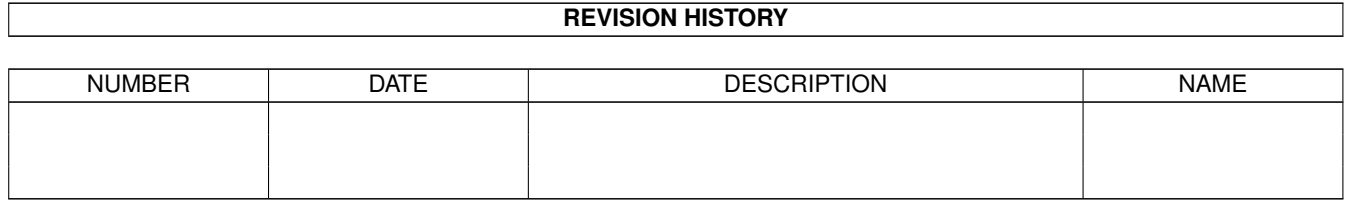

# **Contents**

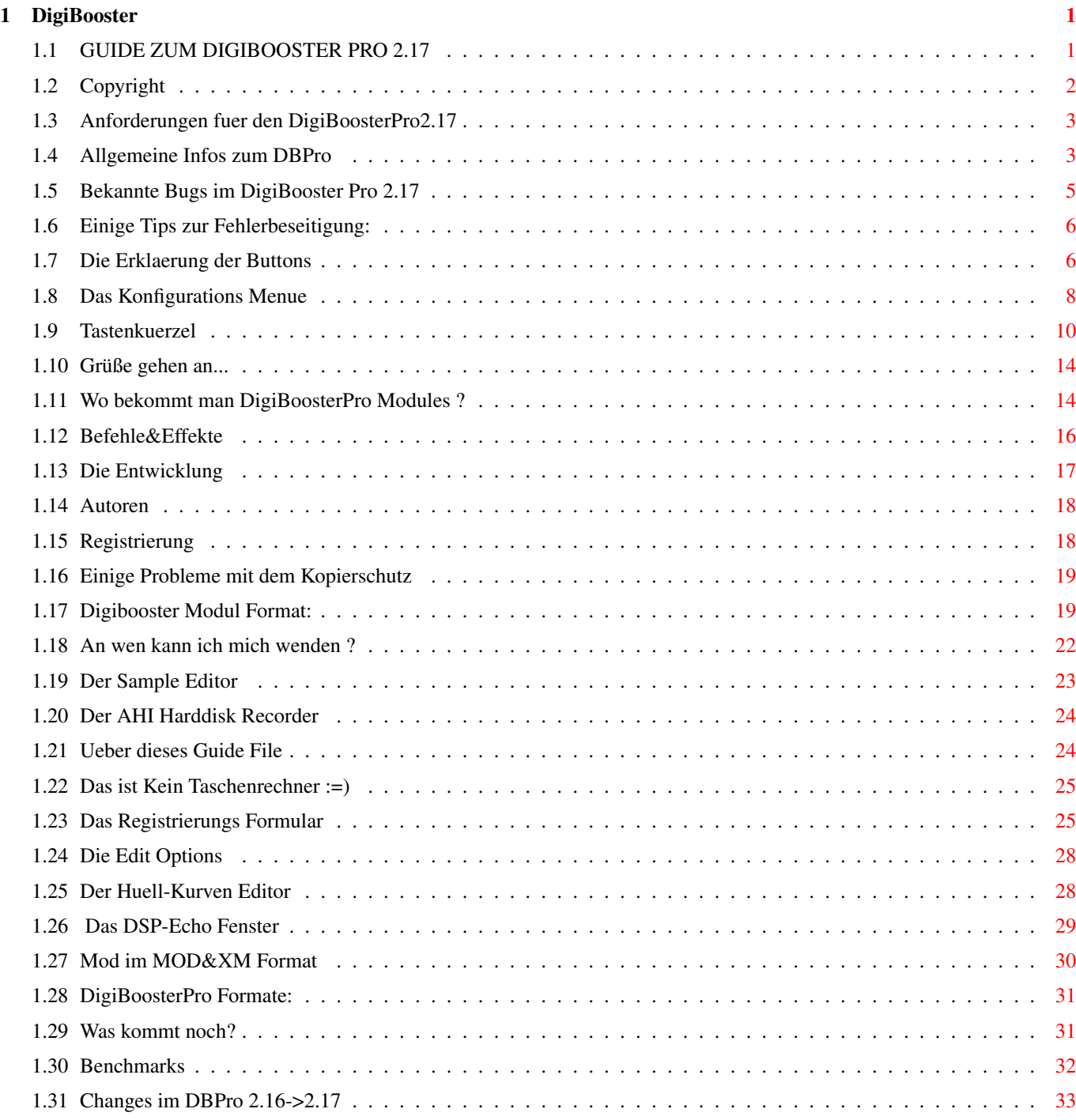

# <span id="page-3-0"></span>**Chapter 1**

# **DigiBooster**

# <span id="page-3-1"></span>**1.1 GUIDE ZUM DIGIBOOSTER PRO 2.17**

========================================================

DIGIBoosterPro 2.17

========================================================

von

Tomasz&Waldemar Piasta Vorweg:

 $\sim$  ~~~~~

Diese Guide soll Ihnen die Benutzung mit DigiBoosterPro erleichtern. Weiter unten sind alle Themen aufgelistet, die interessant, und wissenswert ueber DigiBoosterPro sind. Anbei sind auch alle Befehle, sowie Tastenkuerzel erklaert !

- DigiBoosterPro 2.17 Guide - Deutsches Guide Ver:1.2

- Ueber dieses Guide-File -
- Copyright -
- Die Autoren -
- WICHTIG -
- Anforderungen -
- Zukunft -
- Entwicklung -
- Registrierung -
- Bekannte Bugs -
- Vorschlaege & Bug Reports
- Allgemeines -
- Tips zur Fehlerbeseitigung -
- Unterstuetzte Formate -
- Das Konfigurations Menu -
- Button Erklaerungen -
- Mods&XM's machen -
- Wie schnell muss der Rechner sein
- Tastaturkuerzel -
- Befehle/Effekte -
- Die Edit Op. -
- Der Sampler -
- Der Huell-Kurven Editor -
- Das DBM-Format -

~~~~~~~~~~~

- Veraenderungen im DBPro 2.17 -
- Wo bekommt man geile Modules ? -
- An wen kann ich mich wenden ? -
- Gruesse -

# <span id="page-4-0"></span>**1.2 Copyright**

Copyright :

Das Programm DigiboosterPro© in der vorliegenden Version, sowie auch die Dokumentation stehen unter dem Copyright 1997 von Tomasz & Waldemar Piasta.

Sie haben das Recht die Vollversion des Programms zu nutzen, wenn sie die Shareware Gebuehr von 50.-DM (30 U\$) an die Autoren entrichten. Sie erhalten nach Eingang der Registrierung eine persoehnliche Version von Digibooster Professional. Hinweise zur Registrierung entnehmen sie bitte dem Registrierungsformular.

DigiBoosterPro benutzt folgende Software: Warnung:  $\sim$   $\sim$   $\sim$   $\sim$   $\sim$   $\sim$   $\sim$ 

DigiBooster Pro ist auf speziellem Wege geschützt: Falls wir eine gecrackte Version dieses Programmes oder des Installationsscriptes finden sollten, ist uns durch die Benutzernummer bekannt, welche Version kopiert und verbreitet wird. Im Falle der Weitergabe des Programmes oder einzelner Programmteile müssen Sie mit strafrechtlichen Folgen rechnen.

Seien sie fair - den Programmierern und dem Amiga gegenueber.

 $\sim\sim\sim\sim\sim\sim\sim\sim\sim\sim\sim\sim\sim\sim\sim$ 

- Zurueck zur Hauptseite -

#### <span id="page-5-0"></span>**1.3 Anforderungen fuer den DigiBoosterPro2.17**

Voraussetzungen:

- Einen Amiga ;-)
- Min. einen 020 Prozesser, oder besser.
- Kickstart >2.0 (Kick 3.1 empfohlen!)
- ahi.device (Audio Hardware Interface erhältlich im Aminet: dev/misc/ahi.lha oder auf der AHI Homepage: http://www.lysator.liu.se/(frames)/~lcs/ahi.html
- asl.library & iffparse.library (benötigt vom ahi.device)
- reqtools.library von Nico Francois
- Ein wenig Geduld.

- Zurueck zur Hauptseite -

#### <span id="page-5-1"></span>**1.4 Allgemeine Infos zum DBPro**

Der DigiBoosterPro ist ein Sound Tracker (Achneee ;) ) und ist in 100% Maschinensprache geschrieben.

Er unterstuetzt: ~~~~~~~~~~~~~~~~

- max. 128 Kanäle - max. 256 Samples - max. 1024 Pattern - max. 1024 Positions - SamplesGroesse max. 16MB pro Sample - AHI Unterstuetzung, dadurch auch Soundkarten. (Tocatta, Delfina, Wavetools, Prelude) - Midi Unterstuetzung ist leider noch nicht eingebunden - zwei verschiedeme Kommandos in einer Linie und zur gleichen Zeit. - fast alle Tastaturkürzel gleich dem Protracker - Echtzeit Effekte: Lautstaerken-Hüllkurve Verstärker(Boost)Hüllkurve Filter-Hüllkurve Sample-Offsets Balance-Hüllkurve und vieles mehr... Unterstuetzte Formate: ~~~~~~~~~~~~~~~~~~~~~~ Module  $\sim$   $\sim$   $\sim$   $\sim$   $\sim$   $\sim$ S3M (Scream Tracker) NUR Laden ! XM (Fast Tracker ) Laden&Speichern! MOD (Pro/Fast/Take Tracker ; 4-32CHN) Laden&Speichern! DIGI (DIGI Booster V1.x) NUR Laden! OKT (Oktalyzer) NUR Laden! MMD0 MMD1 MMD2 MMD3 (Octamed) NUR Laden! DBM (DigiBoosterPro) Laden&Speichern (AchNee ;-) ) Samples  $\sim$  ~~~~~~ -IFF8SVX (Nur mono / Amiga / 8 bit) -IFF16SV (Nur mono / Amiga / 16bit) -RIFFWAV (mono/stereo / PC / 8bit/16bit) -AIFF (mono/stereo / Amiga;PC;Mac / 8bit/16bit) - Zurueck zur Hauptseite - Features: ~~~~~~~~~

- Unterstuetzt folgende Formate: XM, S3M, MMD0-MMD3 (Octamed/SS), MOD (4-32 CHN) OKTALYZER und DIGI (Digi Booster 1.x)

- Mixer (HD Samplen) Option erlaubt dein Module als AIFF oder AIFC Sample zu Speichern g.g. fuer CDDA oder MPEG Audio Format
- Echtzeit DSP Effecte: echo, cross echo, delay, cross delay, hall und arbeitet auf definierten Kanaelen; d.h. man kann DSP auf bestimmten Tracks ein&Ausschalten
- Optional 32 bit HIFI Mixing mit linearer Interpolation in Echtzeit
- 100% Assembler code
- Exportieren als \*.XM Files (4-32 channels) NUR in reg. Version
- Exportieren als \*. MOD MOD.\* Files (4-32 channels) NUR in reg. Version
- bis zu 128 channels (4/6/8/10/..../128)
- bis zu 7 Oktaven
- 16MB max. Sample Groesse
- AHI Unterstuetzung (Zur Zeit Unterstuetzung fuer folgende Soundkarten: Toccata,Delfina,Wavetools,Prelude,Melody,Maestro und natuerlich Paula)
- DeliTracker und Hippo player Unterstuetzung
- Source Code des Players beiliegend
- Zwei verschiedene Kommandos zu selben Zeit. Das heisst zum Beispiel: sample offset Kommando 9xx und vibrato 4xx
- 8 und 16 bit Audio Modes (Man kann im DigiBoosterPro 16 Bit Samples benutzen Unterstuetzte Formate: IFF8SVX ; IFF16SV ; RIFFWAV 8BIT ; RIFFWAV 16BIT; AIFF 8/16BIT / STEREO/MONO

- Zurueck zur Hauptseite -

#### <span id="page-7-0"></span>**1.5 Bekannte Bugs im DigiBooster Pro 2.17**

Bekannte Bugs im DigiBooster Pro 2.17

Ich hoffe es gibt keine, falls doch, einfach eine Mail an: SLAXX@M-GALAXY.NSHIFT.DE

# <span id="page-8-0"></span>**1.6 Einige Tips zur Fehlerbeseitigung:**

Einige Tips:

Falls DigiBoosterPro beim Start oder bei der Auswahl des AHI Audio Modus abstürzen sollte, sollten Sie zunächst nachsehen, ob sie die korrekten Versionen der folgenen libraries im "libs:" Verzeichnis haben:

~~~~~~~~~~~

- asl.library (V.40.6)
- iffparse.library (V.40.1)
- reqtools.library (V.38.14)
- diskfont.library (V.39.3)

Sie sollten auch das AHI-device und die AudioModes überprüfen, da eini-Version Probleme bereiten können.("devs:")

Sie sollten auf jeden Fall die neusten Versionen sich besorgen (Erhaeltlich im Aminet, oder in jeder gutgefuerhten MailBox)

Sollten Sie eine langsame CPU (68020) besitzen, so läßt sich die Geschwindigkeit des Programms erhöhen, indem Sie die Frequenz für das SoundMixing im Konfigurations-Screen herabsetzen.

Eine weitere Geschwindigkeitsteigerung bringt das sogenannte Rom-Mapping, d.h., wenn sie das komplette Kickrom (3.1) ins schneller Fastmem spiegeln. Benutzen sie dazu bitte "blizkick" oder sehen im Handbuch ihrer Turbokarte (z.B.Blizzard) nach, wie sie ihre Karte umjumpern müssen. Nach dem Vorgang läuft DB doppelt so schnell als mit Kick3.0. Auch das ahi.device läuft sehr viel schneller unter Kickstart3.1.

Um die bestmögliche Klangqualität zu erreichen,sollten sie das Programm 14bit\_calibration benutzen (im Paket von play16). Die Einstellungen dafür sind ebenfalls im Konfigurations-Screen festzulegen.

Sollte DigiBoosterPro nicht ordnungsgemaess arbeiten oder häufig abstürzen, so kann dies an MCP (MasterControlProgramm) liegen, da sich diesbezüglich Probleme ergeben habe. Benutzen sie daher lieber das Programm MultiCX, das ähnliche Möglichkeiten bietet.

(Anmerkung: Bei mir läuft MCP V1.30 ohne dass bisher Probleme aufgetreten sind) Es muss also nicht sein, dass durch MCP Fehler auftreten.

Siehe hierzu auch WICHTIG

- Zurueck zur Hauptseite -

# <span id="page-8-1"></span>**1.7 Die Erklaerung der Buttons**

Die Buttons auf der Hauptseite (oben links):  $~\sigma$   $~\sigma$ 

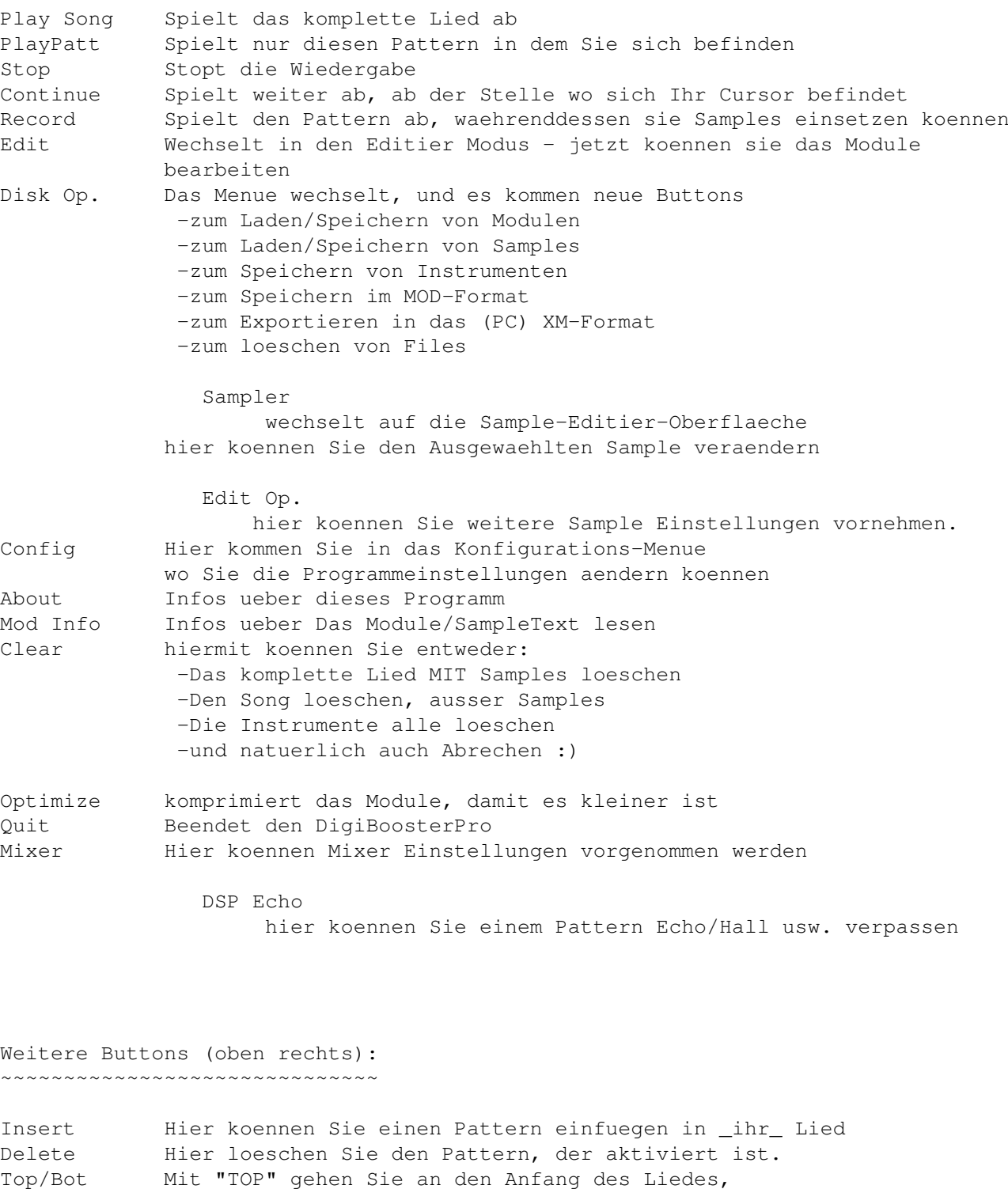

Mit "BOT" gehen Sie an das Ende des Liedes.

Weitere Wichtige Einstellungs "buttons":

~~~~~~~~~~~~~~~~~~~~~~~~~~~~~~~~~~~~~~~~

Positn. Hier koennen sie "vor/zurueckspulen" Pattern Hier koennen Sie einstellen welcher Pattern an dieser

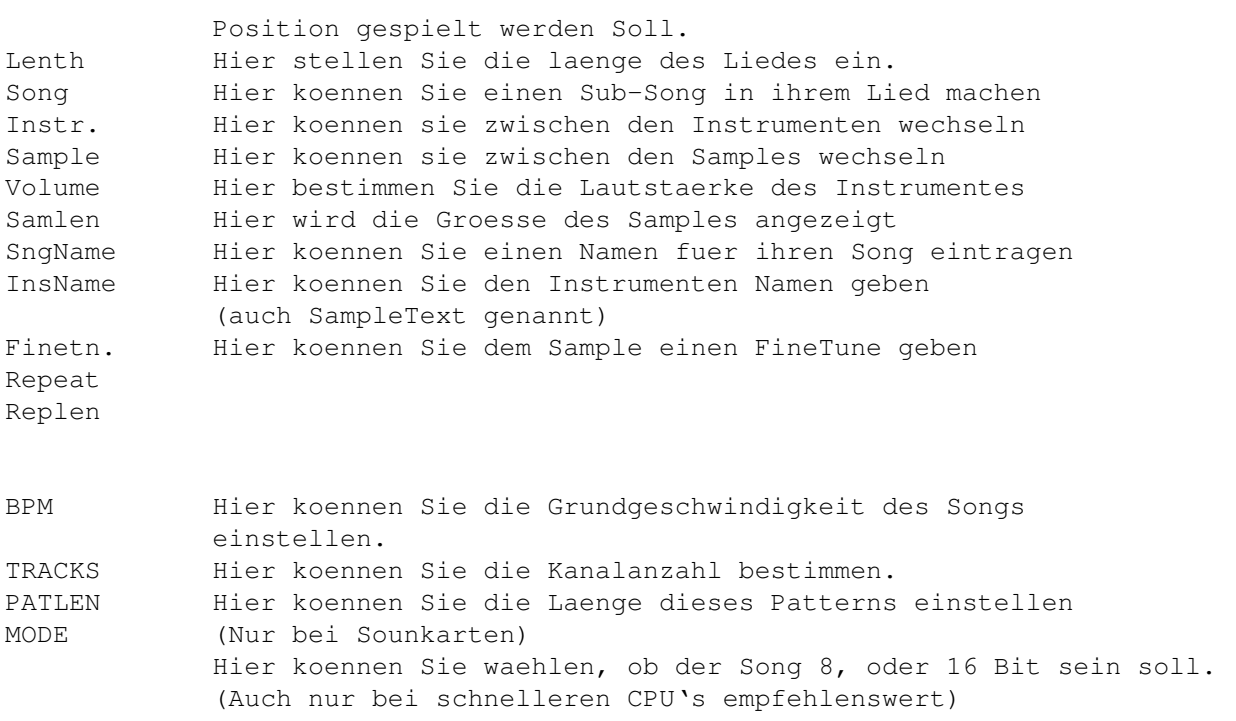

Buttons ueber den Kanaelen: ~~~~~~~~~~~~~~~~~~~~~~~~~~~

Ja, hier steht drin, in welchem Kanal Sie sich befinden, und koennen diesen An/Ausschalten.

- Das Konfigurations Menue -
- Zurueck zur Hauptseite -

# <span id="page-10-0"></span>**1.8 Das Konfigurations Menue**

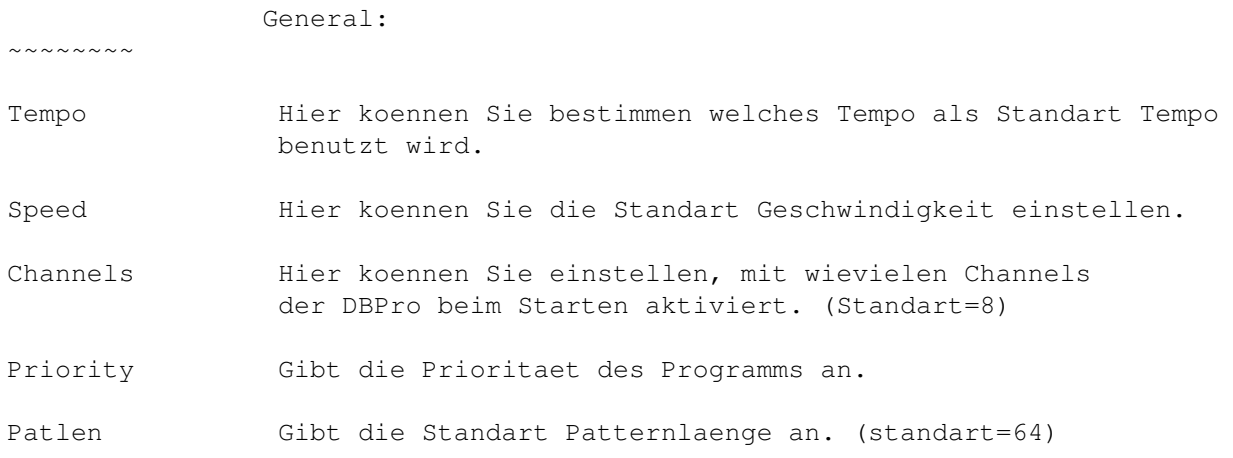

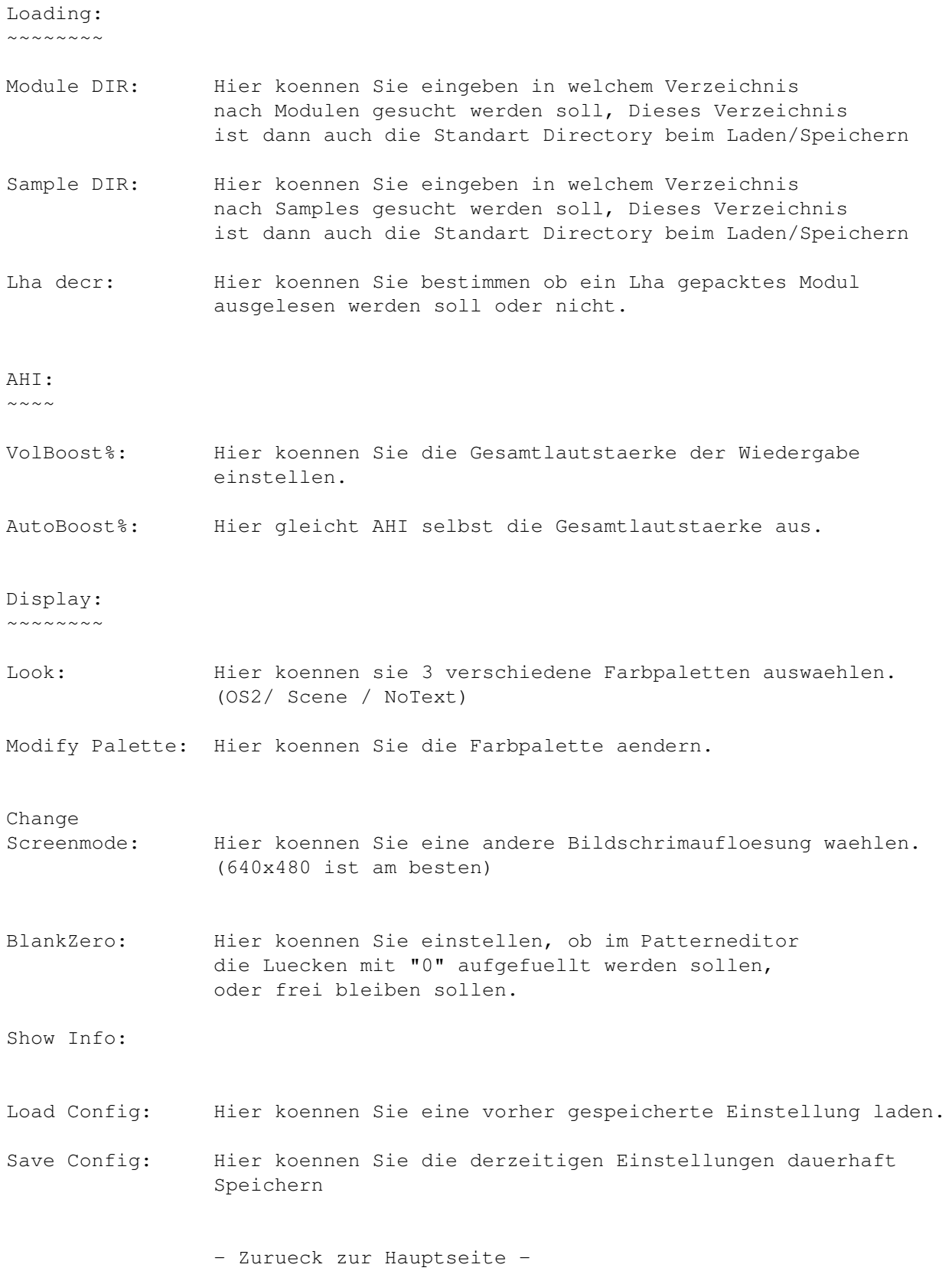

# <span id="page-12-0"></span>**1.9 Tastenkuerzel**

~~~~~~~~ "lshift" bedeutet linke shift "lamiga" bedeutet linke amiga Hohe Notentasten: 2 3 5 6 7 9 0 Q W E R T Z U I O P Ü \* Tiefe Notentasten: S D G H J L Ö Y X C V B N M , . -F1 - Oktave hoeher (es gibt 7 Oktaven; von Note C-1 bis B-7; 84 Noten) F2 - Oktave tiefer lalt+F3 - Kompletten Pattern ausschneiden (Noten+Kommandos) -> in den P. lalt+F4 - Kompletten Pattern kopieren (Noten+Kommandos) -> in den Puffer lalt+F5 - Einfügen Patt-Puffer (Noten+Kommandos) in den pattern lshift+F3 - Track ausschneiden (Noten+Kommandos) in den Puffer lshift+F4 - Track kopieren (Noten+Kommandos) in den Puffer lshift+F5 - Track - Puffer einfügen (Noten+Kommandos) in den Track ctrl+F3 - Kommandos im Track auschneiden (in den Puffer) ctrl+F4 - Kommandos im Track kopieren (to buffer) ctrl+F5 - Kommando Puffer einfügen lamiga+F3 - Kommandos im Pattern auschneiden (in den Puffer) lamiga+F4 - Kommandos im Pattern kopieren (in den Puffer) lamiga+F5 - Kommando-Puffer in den Pattern einfügen F6 - Gehe zu Patternposition 0 F7 - Gehe zu Patternposition 16 F8 - Gehe zu Patternposition 32 F9 - Gehe zu Patternposition 48 F10- Gehe zu Patternposition 63 lshift+F6-F10 - Aktuelle Patternposition auf eine F-Taste speichern lalt+F6-F10 - Pattern ab der gespeicherten Position abspielen lshift+Return - Leernote an der Cursorposition einfügen und die anderen

Hinweis: "lalt" bedeutet linke alt

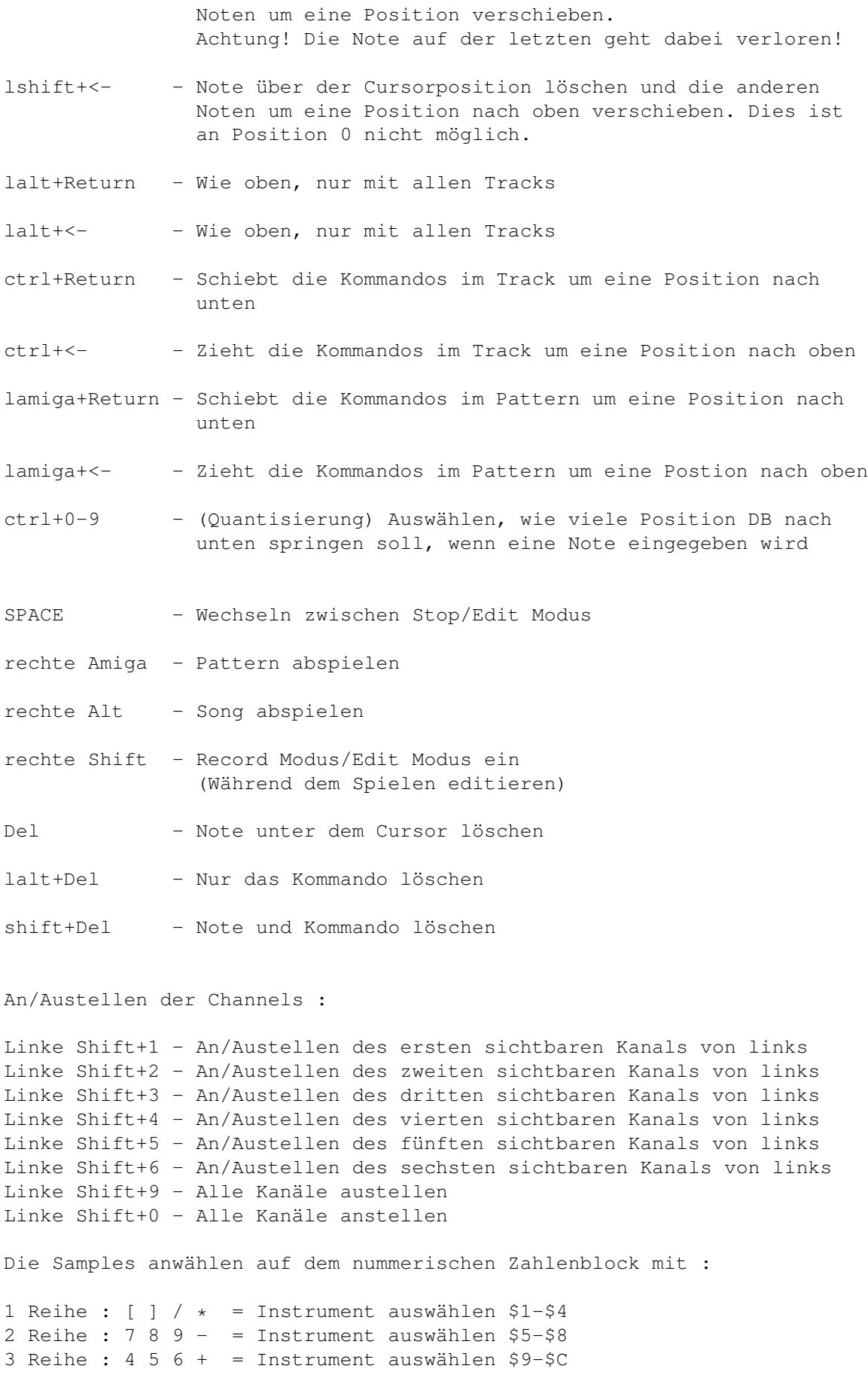

```
4 Reihe : 1 \t2 \t3 = Instrument auswählen $D-$F
5 Reihe : . = Instrument auswählen $10
Enter + Instrument auswählen ($11-$1F) :
1 Reihe : [ ] / * = Instrument auswählen $11-$14
2 Reihe : 7 8 9 - = Instrument auswählen $15-$18
3 Reihe : 4 5 6 + = Instrument auswählen $19-$1C
4 Reihe : 1 2 3 = Instrument auswählen $1D-$1F
5 Reihe : . . = Instrument auswählen $20
Tab - Bewegt den Cursor zum nächsten Track
lshift+Tab - Bewegt den Cursor zum vorherigen Track
ctrl+a - Aktuellen Kanal an/ausschalten
              (Wo man gerade mit dem Courser steht)
ctrl+b - Block markieren
ctrl+c - Noten & Kommandos in den Puffer kopieren
lalt+ctrl+c - Nur Kommandos in den Puffer kopieren
ctrl+d - Noten & Kommandos löschen, andere Noten & Kommandos eine
              Position höher
lalt+ctrl+d - Kommandos loeschen, andere Kommandos höher
ctrl+f - Filter an/ausschalten
ctrl+h - Block nach oben transponieren
ctrl+i - Noten & Kommandos einfügen, schiebt Noten & Kommandos eine
              Position tiefer
lalt+ctrl+i - Kommandos einfügen, zieht Kommandos um eine Position höher
ctrl+j - Noten und Kommandos anfügen
lalt+ctrl+j - Kommandos anfügen
ctrl+k - Alle Noten & Kommandos bis zum Ende des tracks löschen
lalt+ctrl+k - Alle Kommandos bis zum Ende des tracks löschen
ctrl+l - Block nach unten transponieren
ctrl+m - Multikeyboard an/ausschalten
ctrl+n - Re-markieren des letzten blocks
ctrl+o - Track zusammenziehen
ctrl+p - Kommandos & Noten einfügen
lalt+ctrl+p - Kommandos einfügen
```
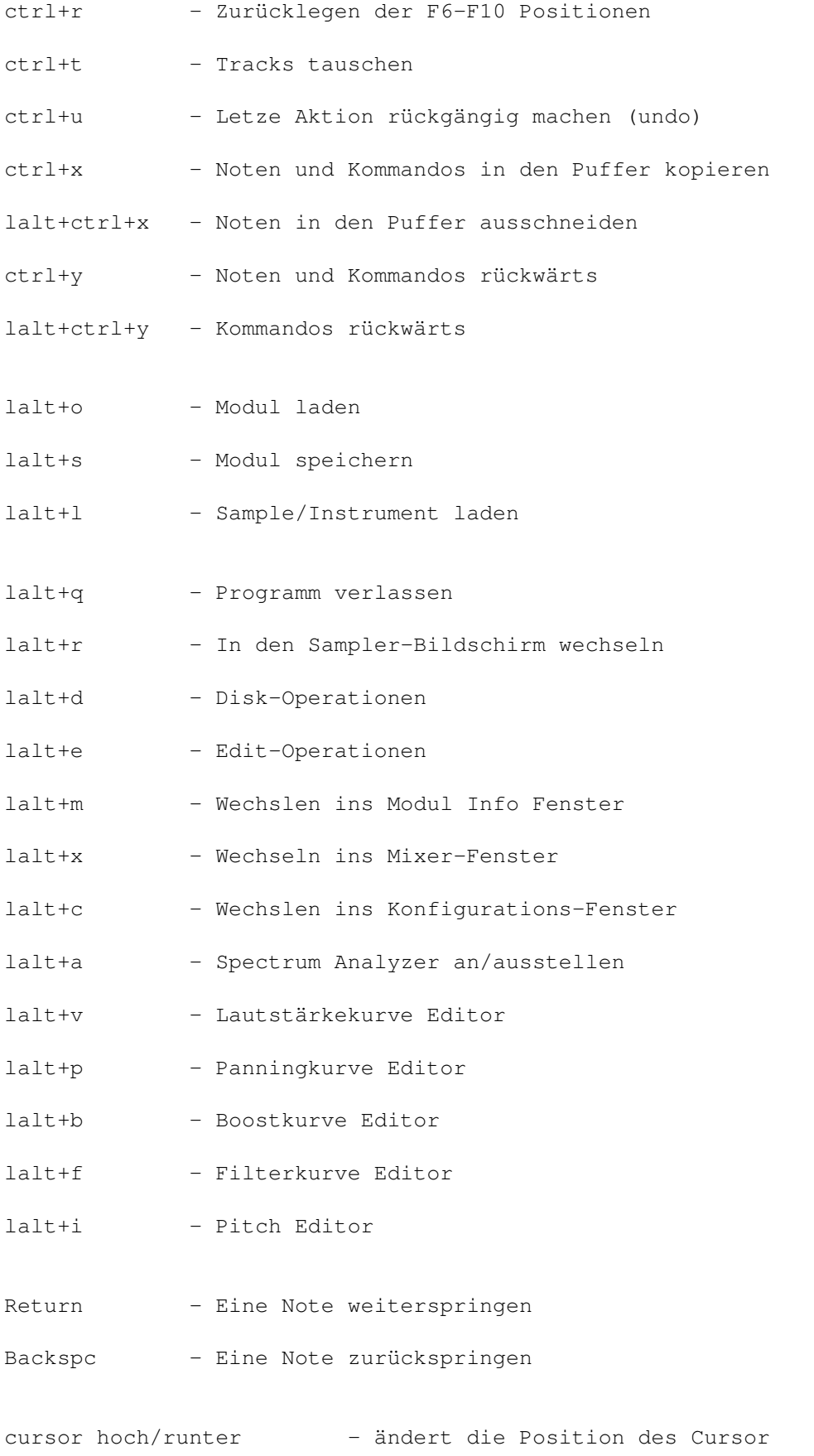

lshift+cursor hoch/runter - ändert die Position des Cursor (schneller) lalt+cursor hoch/runter - ändert die Position des Cursor (am schnellsten)

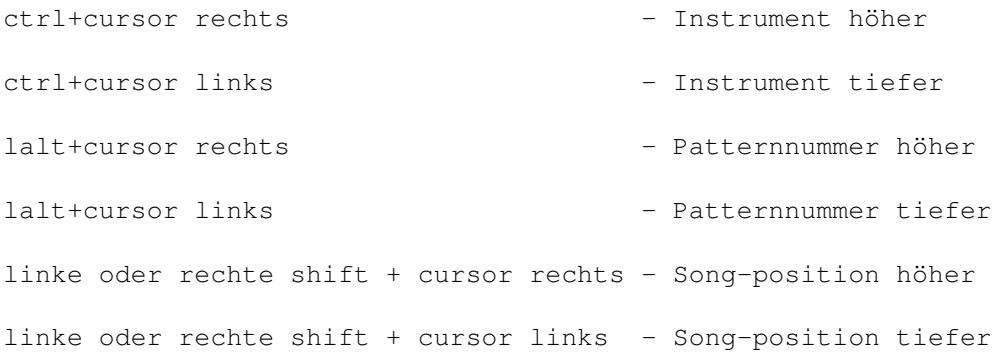

- Zurueck zur Hauptseite -

#### <span id="page-16-0"></span>**1.10 Grüße gehen an...**

Grüße & Dank an:

~~~~~~~~~~~~~~~

- Martin Blom für das ahi.device
- Patrick Beerhorst für die Dokumentation im guide und HTML Format
- Jan van den Baard für die GadToolsBox
- Nico Francois für reqtools.library
- T.F.A für ASM-one
- Michael Kagerbauer (Cosmo^dE-sO) fuer einige Uebersetzungshilfen!
- Alle DBPro Benutzer (fuer die Vorschlaege&Bug Reports)
- Slaxx & Magic (von der DBPRO Supportmailbox)
- Alle anderen dREAM sEQUENCER Members (Engine, C-eagle, Shadow)

- Zurueck zur Hauptseite -

#### <span id="page-16-1"></span>**1.11 Wo bekommt man DigiBoosterPro Modules ?**

DigiBooster 15 / 33

Das OFFIZIELLE dREAM sEQUENCER Binaer & Ascii Netz! Das d^S-NEt ist DAS Sound Net! Nur Hier kommen IMMER die : ~~~~~~~~~~~~~~~~~~~~~~~~~~~ - neusten Modules von "Dream Sequencer" durch - neusten Modules & Releases von "Escape from Reality" durch - neusten Modules von "SlaXX" durch - aktuelle Infos zu Modulen / ... und D-S - Coole UserTalks zu heissen Themen :-) - Support-Net von DigiBooster(Pro) VerbesserungsVorschlaege gehen an den Progger, Infos, News, Fragen&Antworten, Player, Demos, Guides,... Das d!S-Net bietet ausserdem : ~~~~~~~~~~~~~~~~~~~~~~~~~~~~~~~ - Trade DEINE eigenen Module Habt ihr Module gemacht oder von anderen ? Wollt ihr diese verbreiten ? Kein Problem !!! IHR koennt im d-S!Net Eure oder andere Module uppen ! (Mit Modulen einen Namen machen ? Unser Netz macht es moeglich) Wie bekomme ich das d!S-Net ? ~~~~~~~~~~~~~~~~~~~~~~~~~~~~~~ Kein Problem ! Du kannst es Pollen&Saugen bei : The SkY-SyStEM: (d-S!Net^Server) !Komplett Free Download! ANAl 1 : 06131-478663 : Analog / V.34+ ANAl 2 : 06131-479724 : Analog / 28.8 Fragen zu dem Netz ? ~~~~~~~~~~~~~~~~~~~~ Ruft einfach in der Mailbox, an und mach euch kundig ;) Oder schreibt eine E-Mail an : SysOp@SKYSYS.commo.de

# <span id="page-18-0"></span>**1.12 Befehle&Effekte**

Hier eine komplette Übersicht der DigiBoosterPro Effekte:

(\*) = Falls dieser Kommandoparameter Null sein soll,so wird der letzte Parameter der nicht NULL ist benutzt.

Bitte lesen sie genau, ob der Effekt für das komplette Modul,oder nur eine Spur (Track)in Frage kommt.

(Anmerkung: Einige der Effekte wurden nicht ins Deutsche übersetzt,da sie bereits den musikalischen Begriffen entsprechen)

0xx Arpeggio

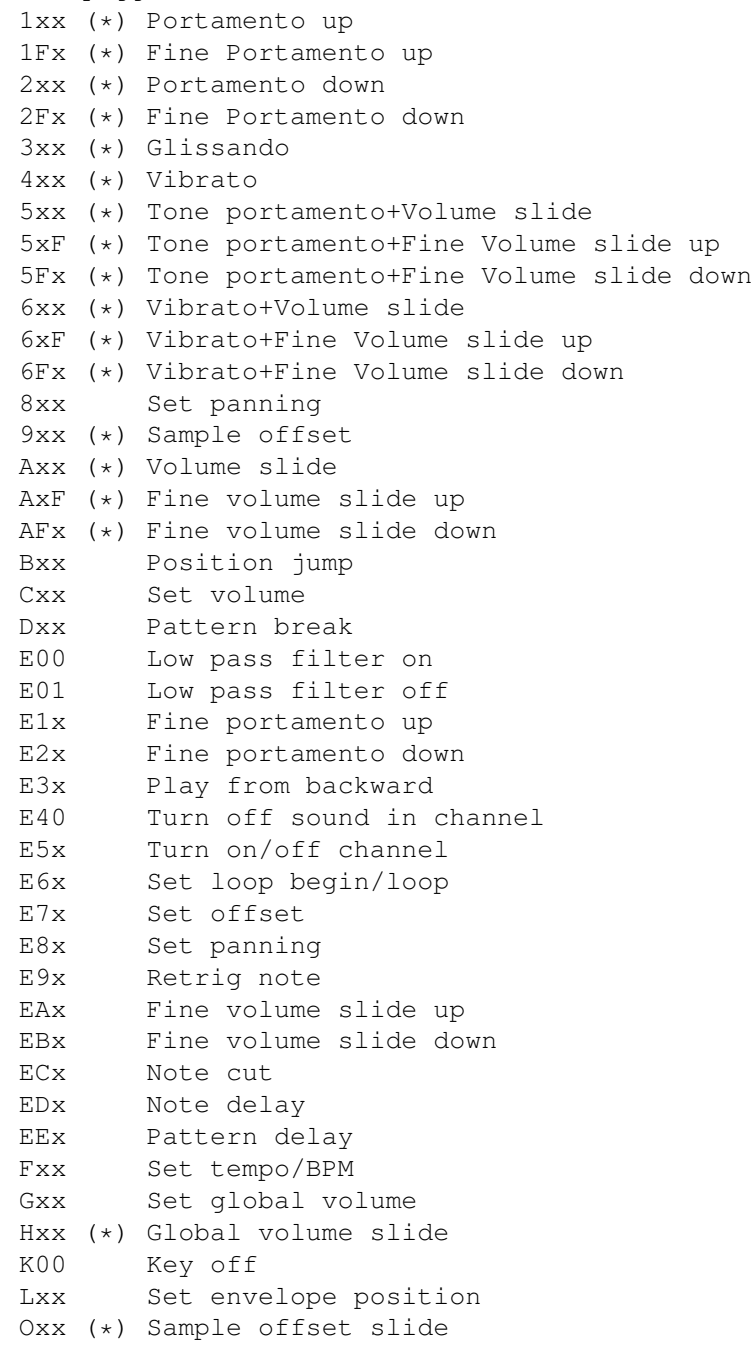

Pxx (\*) Panning slide Sxx Set Real BPM

Diese Kommados funktionieren NUR, wenn in den AHI-Prefs das ECHO angeschaltet ist !!!

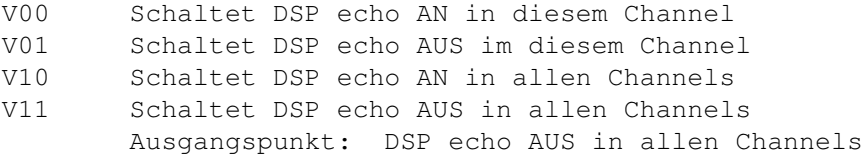

- Wxx Echo delay. It is a value between 00 and ff, and defines time of delay. 01 means that sound will be delayed 2 ms (0.02) of second. Default is: W40 - 128 miliseconds ; 0.128 sec.
- Xxx Echo Feedback. It is a value between 00 and ff, and defines how much of the delayed signal should be feed back to the delay stage. Setting this to 0 gives a delay effect, otherwise echo. Default is: X80
- Yxx Echo Mix. It tells how much of the delayed signal should be mixed with the normal signal. Setting this to 0 disables delay/echo, and setting it to ff outputs only the delay/echo signal. Default is: Y80
- Zxx Echo Cross. It only has effect if the current playback mode is stereo. It tells how the delayed signal should be panned to the other channel. 0 means no cross echo, ff means full cross echo. Default is: ZFF - full cross echo.
- (Die letzten Befehle wurden noch nicht in Deutsche übersetzt, sorry)

- Zurueck zur Hauptseite -

#### <span id="page-19-0"></span>**1.13 Die Entwicklung**

-------------

Entwicklung:

DIGIBOOSTER wird auf einem Amiga 1200 mit Blizzard 1230-IV, 18MB, 1.3GB und ASM´one entwickelt.

Falls Sie Interesse haben sollten, das Produkt über Ihre Firma kommerziell zu vertreiben, dann

melden Sie sich bitte bei uns.

#### <span id="page-20-0"></span>**1.14 Autoren**

Programmierer:

Tomasz & Waldemar Piasta Poprzeczna 66/6 51-167 Wroclaw Poland

--------------

E-mail: digi@kki.net.pl

~Registrierung~

Amigaguide-Deutsch:

~~~~~~~~~~~~~~~~~~~

Yann Wissenbach Dennis Lohr

E-mail:SysOp@skysys.commo.de Hitman@skysys.commo.de

- Zurueck zur Hauptseite -

# <span id="page-20-1"></span>**1.15 Registrierung**

Registrierung:

Sie haben das Recht, die Vollversion dieses Programms zu nutzen, wenn Sie die Sharewaregebuehr von 50.-DM (30 US-\$) an die Autoren entrichten.

~~~~~~~~~~~~~

Zur Registrierung verwenden sie bitte das im Archiv enthaltene Formular.

Füllen Sie es bitte aus und senden es an:

Tomasz & Waldemar Piasta Poprzeczna 66/6 51-167 Wroclaw Poland

Das Registierformular Nachdem sie die Registrierung verschickt haben, erhalten sie ← eine persönliche

und aktuelle Version von DigiBoosterPro. Falls sie schon registriert sein sollten, dann koennen sie jederzeit kostenlos die neueste Version per e-mail bei den Programmierern anfordern. Gegen einen Unkostenbeitrag von 10.-DM (5\$) können sie das Update auch per Post anfordern. Senden sie dazu bitte das Geld und eine Diskette an die oben genannte Adresse.

Upgrades können nur von einer gleichen Versionsnummer gemacht werden, z.B. 2.01 zu 2.11 wenn sich also die Revisionsnummer ändern sollte. Ältere Versionen (z.B. 1.7) können auf diesem Wege nicht upgedated werden.

Vielen Dank für Ihre Unterstützung!

- Zurueck zur Hauptseite -

#### <span id="page-21-0"></span>**1.16 Einige Probleme mit dem Kopierschutz**

Kopierschutzprobleme:

~~~~~~~~~~~~~~~~~~~~~~~

Ich uebernehme keine Garantie, dass dieses Guide vollstaendig ist, und alle Befehle, ect. drin stehen. Ich versuche alles, was neu dazukommt einzubinden, aber dabei kann es passieren, dass ich etwas uebersehe (Ich bin ja auch nur ein Mensch :) )

Falls DigiboosterPro (registrierte Version) nach fünf Minuten plötzlich abstürzen sollte, dann haben sie einige Regeln, die den Kopierschutz betreffen, nicht beachtet (siehe unten). In diesem Fall müssen sie DBPro neu installieren.

Es gibt einige Regeln nach der Installation von DigiBoosterPro zu beachten:

- Das Hauptprogramm darf nicht umbenannt werden (rename).
- Das Verzeichnis in dem sich DBPro befindet, darf ebenfalls nicht umbenannt werden.
- Digibooster kann nicht kopiert oder oder auf der Platte umbewegt werden; die Version wird anschließend ihren Dienst verweigern.

Bitte halten Sie sich an diese Hinweise!

- Zurueck zur Hauptseite -

# <span id="page-21-1"></span>**1.17 Digibooster Modul Format:**

Digi Booster PRO - DBM0 Datei-Format von Tap of Inv ---------------------------------------------------

---------------------------------------------------

Das DBM Datei Format ist ein IFF-Ähnliches Format. D.h. das MOD besteht aus "Hunks". Jeder Hunk besteht aus einer 4-Byte Erkennung und danach aus der Hunk-Laenge (Long-Word - 4 Bytes).

Wenn das MOD keinen Hunk besitzt, z.B. bei der Lautstaerke Huellkurve, dann heisst das, dass dieses MOD keine Lautstaerke-Huellkurven benutzt.

Die Hunks im DBM-Modul bestehen immer aus:

- NAME (Name des MOD)
- INFO (MOD-Info)
- SONG (Name des Songs)
- INST (Instrumente)
- PATT (Patterns)
- SMPL (Samples)

---------------------------------------------------------------------------- Offset Laenge ---------------------------------------------------------------------------- 0 4 | ID "DBM0" - MOD-Identifikation 4 2 | Tracker Version: | z.B. \$0200 - Version 2.00 6 2 | Reserviert ---------------------------------------------------------------------------- 8 4 | ID "NAME" - MOD-Name Hunk Identifikation +4 4 | Hunk-Laenge +8 44 | MOD-Name ---------------------------------------------------------------------------- ??? 4 | ID "INFO" +4 4 | Hunk-Laenge +8 2 | Zahl der Instrumente im MOD +10 2 | Zahl der Samples im MOD +12 2 | Zahl der Songs im MOD +14 2 | Zahl der Patterns im MOD +16 2 | Zahl der Kanaele ---------------------------------------------------------------------------- ??? 4 | ID "SONG" - Song Hunk Identifikation +4 4 | Hunk Laenge +12 44 | Song Name +56 2 | Zahl der Orders im Song +58 ??? | Order Liste (Words) (Jede Order Liste kann diesselbe | Anzahl an Patterns benutzen) ---------------------------------------------------------------------------- ??? 4 | ID "INST" - Instrument Hunk Identifikation +4 4 | Hunk Laenge +8 30 | Instrumenten-Name +38 2 | Zahl der Samples im Instrument +40 2 | Instrumenten Lautstaerke +42 4 | Instrumenten Finetune (gespeichert in HZ) +46 4 | Instrumenten Wiederholung Startpunkt +50 4 | Instrumenten Wiederholungslaenge

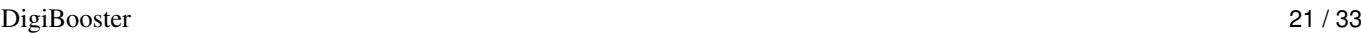

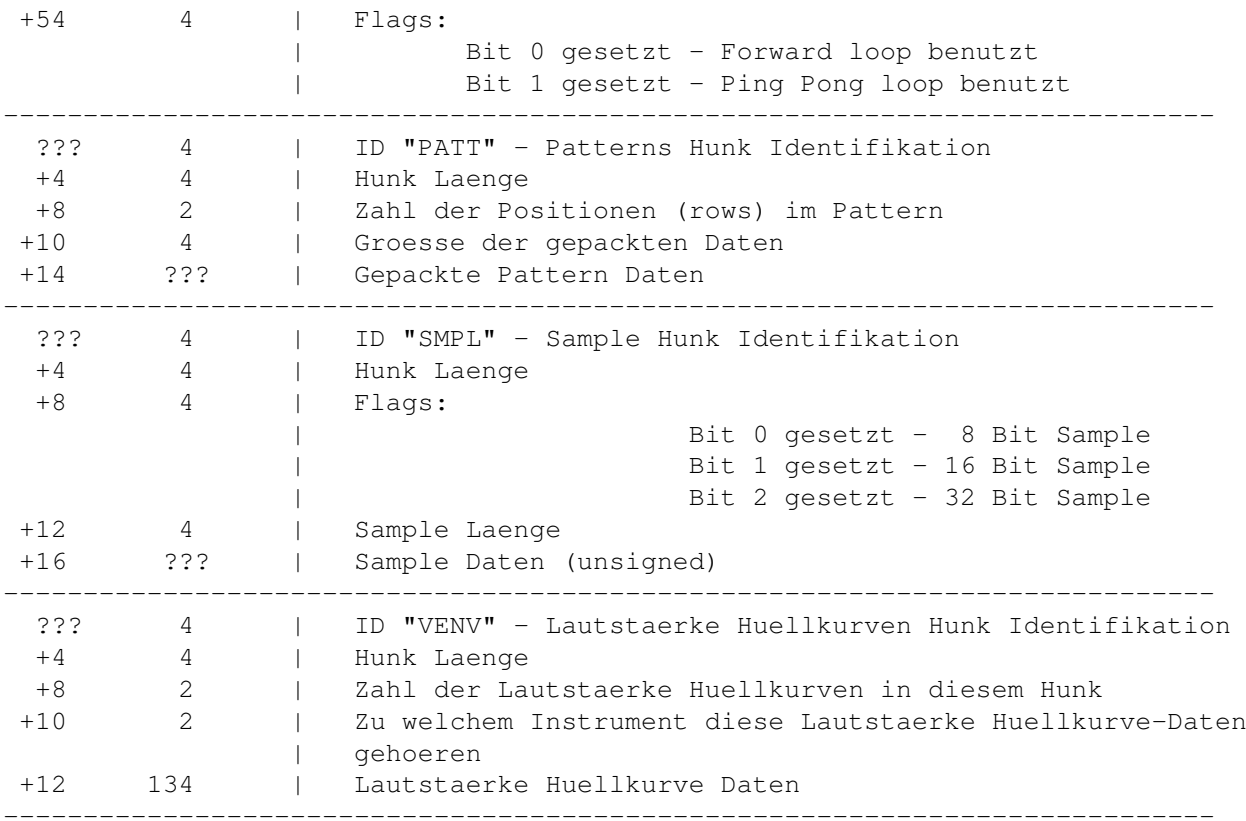

---------------------------------- Aufbau der Lautstaerke Huellkurve: ----------------------------------

Jede Lautstaerke Huellkurven-Tabelle benoetigt 134 Bytes. Die Maximale Anzahl der Punkte betraegt 32. Die Maximale Anzahl der Sustain-Punkte betraegt 2. Die Maximale Anzahl der Wiederholungen betraegt 1.

-------------------------------------------------------------------- Offset Laenge -------------------------------------------------------------------- +0 1 | Typ: Bit 0: Huellkurve an/aus | Bit 1: 1. Sustain Punkt an/aus | Bit 2: Huellkurven-Wiederholung an/aus | Bit 3: 2. Sustain Punkt an/aus +1 1 | Zahl der Huellkurven-Punkte +2 1 | 1. Sustain Punkt +3 1 | Wiederholungs Startpunkt +4 1 | Wiederholungs Endpunkt +5 1 | 2. Sustain Punkt +6 1 | Reserviert -------------------------------------------------------------------- +8 2 | Zeit des 1. Punktes (in vblanks) +10 2 | Lautstaerke des 1. Punktes (Abstand: 0-64) +12 2 | Zeit des 2. Punktes (in vblanks) +14 2 | Lautstaerke des 2. Punktes (Abstand: 0-64)  $+16$  2 | ...

-------------------------------------------------------------------- ------------------------- Gepacktes Pattern Format:

Wenn das Byte 0 ist, dann heisst das, dass zur naechsten Position (Row) weitergesprungen wird.

-------------------------

Wenn das Byte NICHT 0 ist, dann werden die Bits folgendermassen interpretiert:

Bit 0 gesetzt: Note folgt (Byte) Bit 1 gesetzt: Instrumentennummer folgt (Byte) Bit 2 gesetzt: 1. Effekt-Typ folgt (Byte) Bit 3 gesetzt: 1. Effekt-Parameter folgt (Byte) Bit 4 gesetzt: 1. Effekt-Typ folgt (Byte) Bit 5 gesetzt: 1. Effekt-Parameter folgt (Byte)

Das naechste Byte ist die Kanal-Nummer, zu dem die Daten gehoeren.

Beispiel:

00 - Springe zur naechsten Patternposition 03 - Byte ist nicht 0; Das Bit 0 und 1 ist gesetzt -> Benutze Note und Instrument 24 - Kanal Nummer zu dem die Daten gehoeren 81 - Note (in Hex: \$51 - 5 Oktave und 1. Note) 04 - Instrumenten Nummer

- Zurueck zur Hauptseite -

#### <span id="page-24-0"></span>**1.18 An wen kann ich mich wenden ?**

Tja... Bei Problemen, Fragen, Anregungen, Beschwerden, und so ← weiter koennen Sie sich wenden an: digi@kki.net.pl Tomasz & Waldemar Piasta Programmierer Slaxx@m-galaxy.nshift.de C. Morell Zustaendig fuer FAQ, Bug Reports, usw. Sysop@SkySys.commo.de Y. Wissenbach (tja ich bin verantwortlich fuer den ganzen Mist, der hier steht :) ) Hitman@SkySys.commo.de D. Lohr (Er auch ;)) ) ->> aMIGA RUlEZ <<- - Zurueck zur Hauptseite -

# <span id="page-25-0"></span>**1.19 Der Sample Editor**

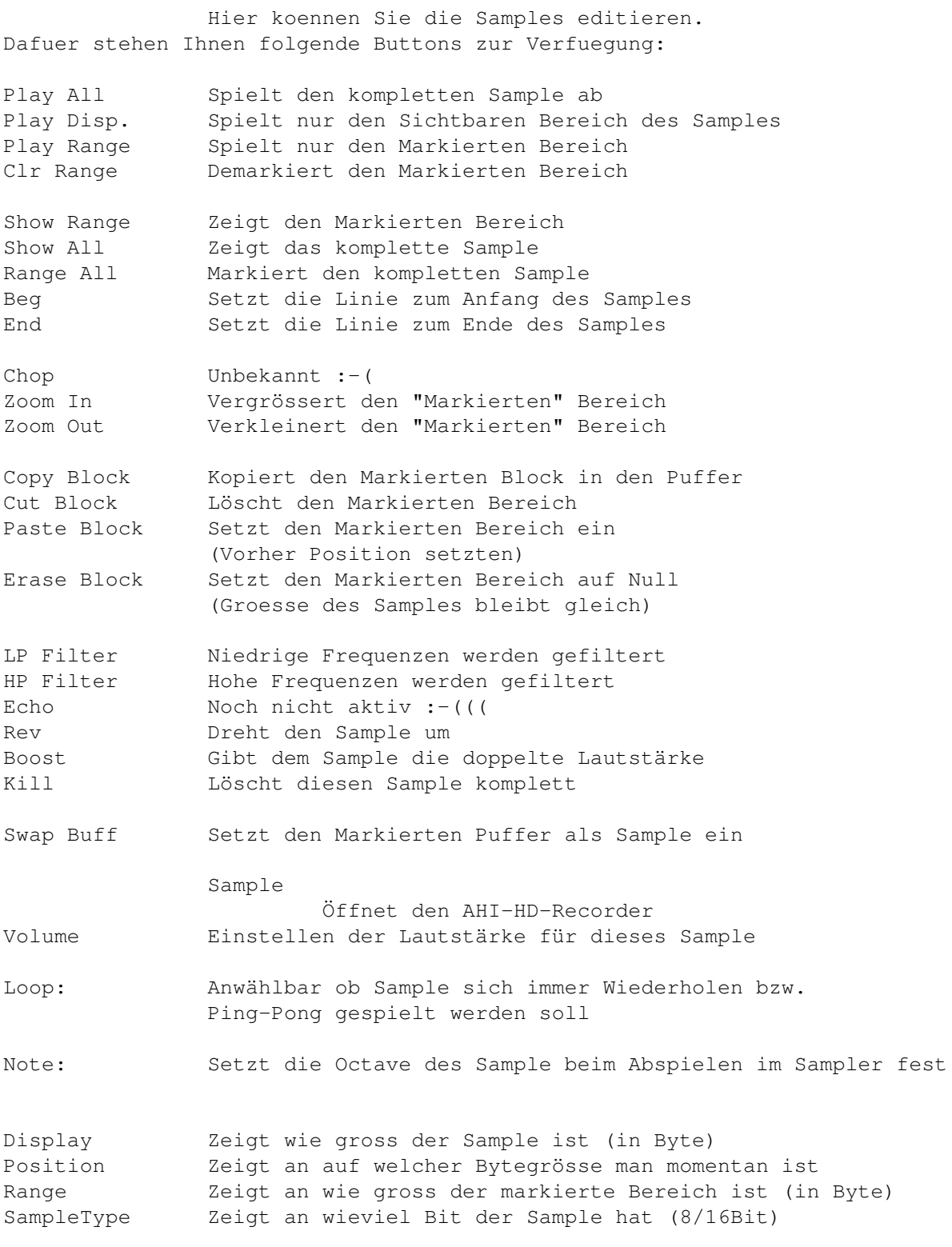

# <span id="page-26-0"></span>**1.20 Der AHI Harddisk Recorder**

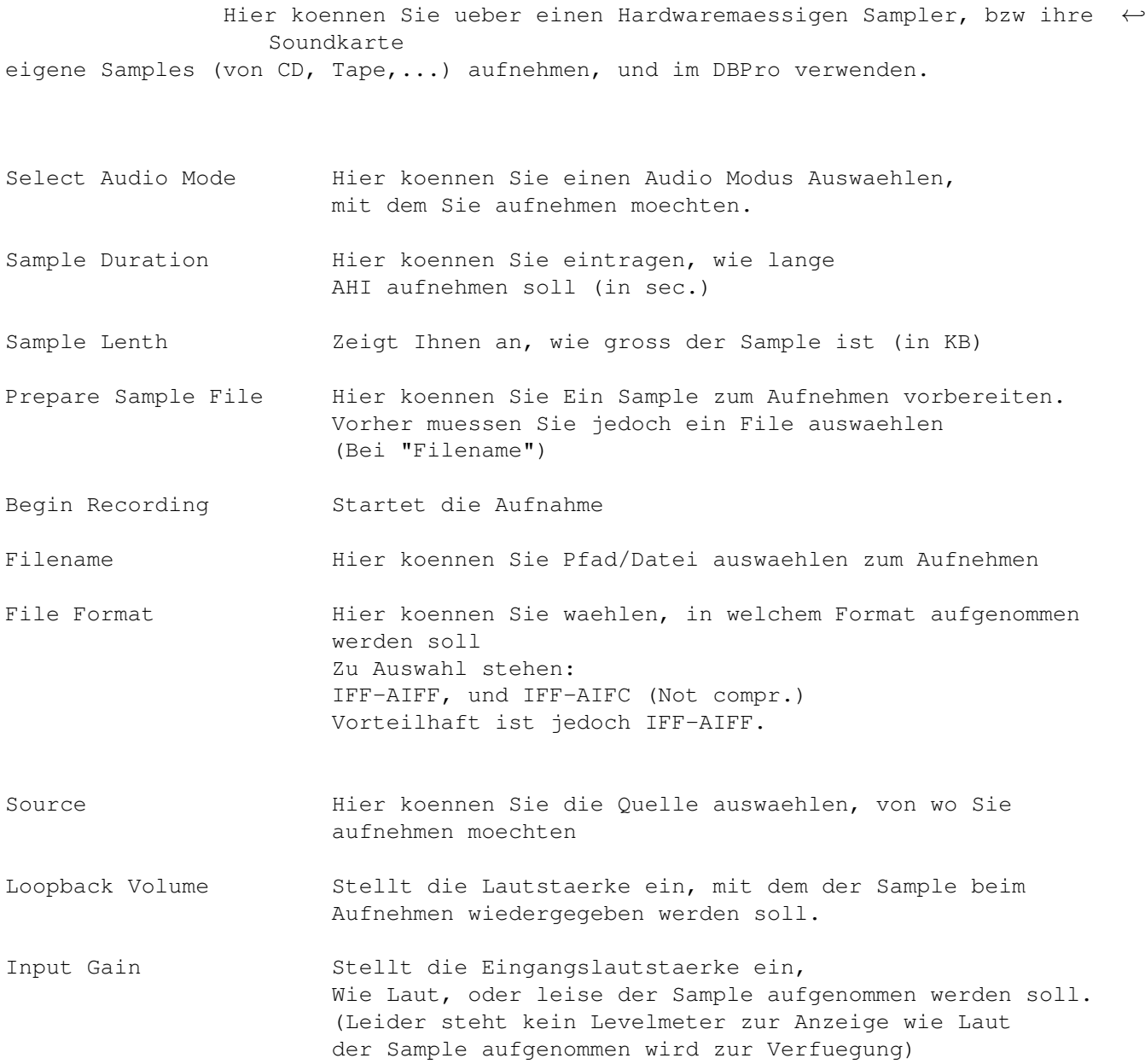

- Zurueck zur Hauptseite -

# <span id="page-26-1"></span>**1.21 Ueber dieses Guide File**

#### Hi !

Jetzt ist es wieder soweit... Eine neue DigiBooster Pro Version, und so kommt auch ein neues Guide von uns :) Es war wiedermal viel Arbeit dieses ueber 1500 Zeilen lange Guide zu schreiben, aber was tut man nicht alles...

Dieses Guide ist fuer den DigiBooster 2.17 geschrieben worden, kann aber auch fuer andere Versionen benutzt werden, dabei kann es aber passieren, dass einige Befehle, bzw. Tastenkuerzel nicht funktionieren, bzw. anders sind.

So... jetzt wollen wir Sie aber nicht laenger aufhalten, damit Sie in Ruhe das Guide lesen koennen.

> Mit freundlichen Gruessen Yann Wissenbach aka DaC^d-S Dennis Lohr aka Hitman^d-S

# <span id="page-27-0"></span>**1.22 Das ist Kein Taschenrechner :=)**

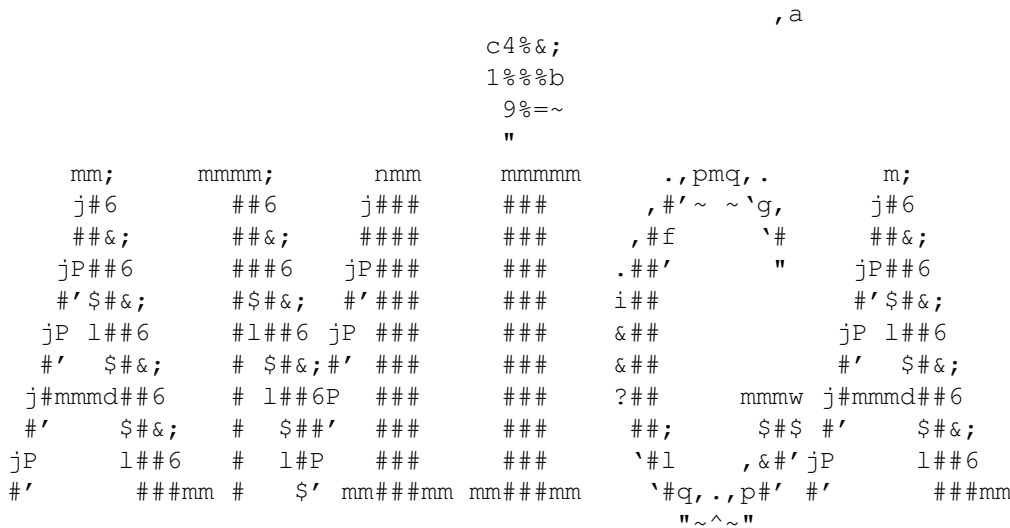

- Zurueck zur Hauptseite -

#### <span id="page-27-1"></span>**1.23 Das Registrierungs Formular**

An:

Tomasz & Waldemar Piasta Poprzeczna 66/6 51-167 Wroclaw Poland

Registrierformular für Digibooster Professional (Senden Sie es als Datei oder auf Papier, falls sie einen Drucker haben)

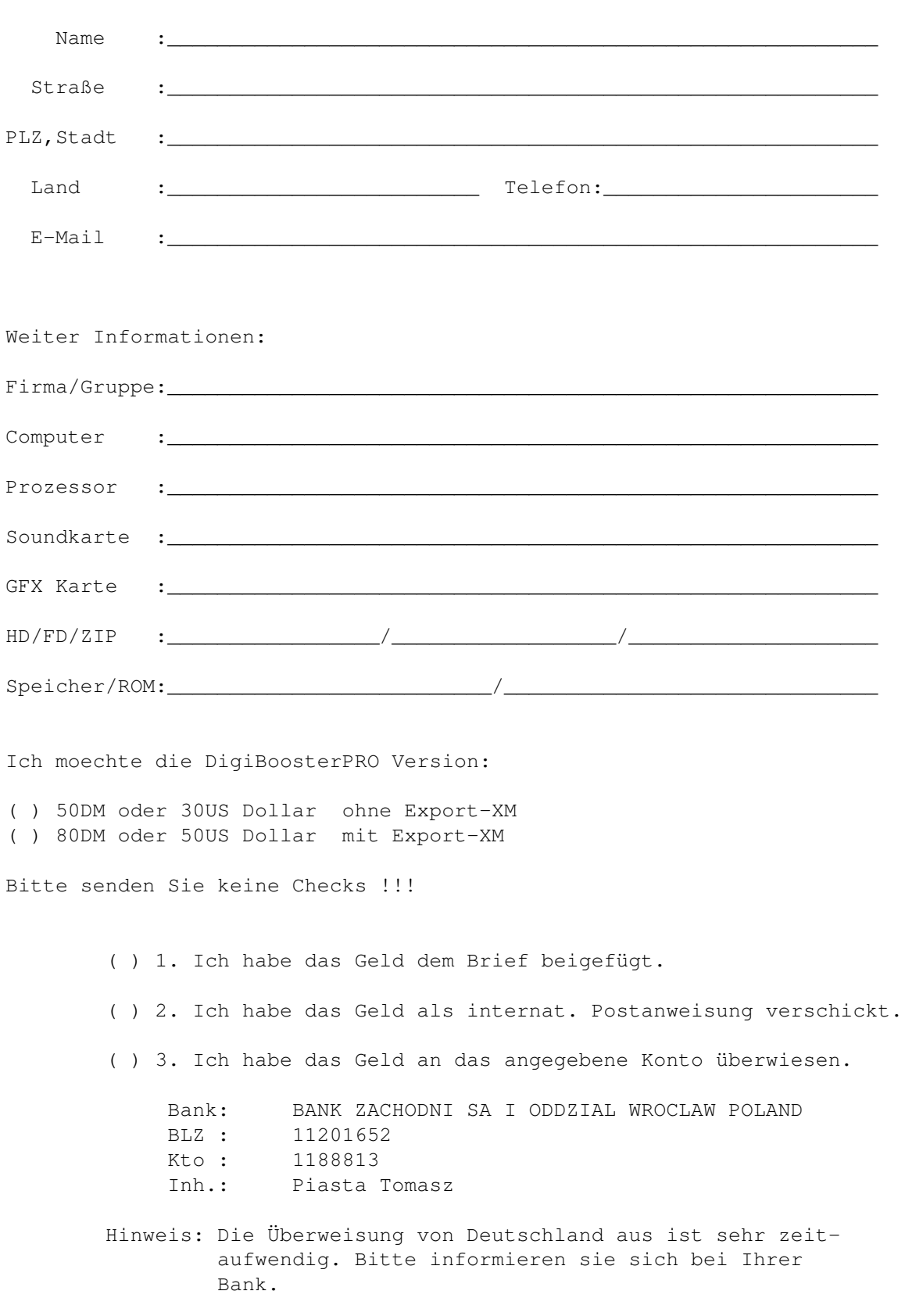

Nun können Sie zwischen 3 möglichen Wegen wählen :

Sie können das Geld mit in den Brief legen - aber manche Leute denken, dass dieser Weg nicht sehr sicher ist. (Wir sind nicht dieser Meinung) - Registierung dauert 2 Wochen.

Der beste Weg ist, Sie senden und das Geld als internat. Postanweisung. - Registierung dauert 2 Wochen.

Es ist sonderbar, aber der schlecht möglichste Weg für uns ist wenn Sie das Geld auf unser Konto überweisen. Wir müssen dann schauen ob Sie das Geld auch wirklich überwiesen haben. - Registierung dauert 4 Wochen.

Momentan benutzte ich DIGI Booster Version

Ich habe es im gefunden im

 $( )$  Aminet (  $)$  CD (  $)$  BBS (  $)$  Freunde (  $)$  PD disk (  $)$   $\_\_$ 

\_\_\_\_\_\_\_\_\_\_\_\_\_\_\_\_\_\_\_\_\_\_\_\_\_\_\_\_\_\_\_\_\_\_\_\_ \_\_\_\_\_\_\_\_\_\_\_\_\_\_\_\_\_\_\_\_\_\_\_\_\_\_\_\_\_

Ich bestätige durch meine Unterschrift, daß ich keine registrierte Version kopieren und an andere weitergeben werde; lediglich eigene Sicherheitskopien erstellen werde.

Stadt, Datum Unterschrift

#### P.S.

Nachdem Sie das Formular und das Geld an uns gesendet haben erhalten sie die letzte aktuelle und eine persönlich auf Sie registrierte Version von Digibooster Pro. Wenn Sie ein registrierter User von Digibooster Pro sind können Sie jederzeit ein kostenloses UPDATE über E-mail anfordern. Sie können auch über die Post (snail-mail) ein update anfordern. Dazu legen Sie bitte entweder 5\$ Dollar oder 10DM dazu und eine Diskette.

Ein Update zu Digibooster Pro mit ExportXM option kostest 20\$ Dollar oder 30DM. Die Regeln für das upgrading werden wahrscheinlich in der Zukunft geändert !!!

Vielen Dank für Ihre Unterstützung!

Dieses Formular liegt als Ascii Text im Archiv bei!

# <span id="page-30-0"></span>**1.24 Die Edit Options**

Edit-Options: -------------

-------------

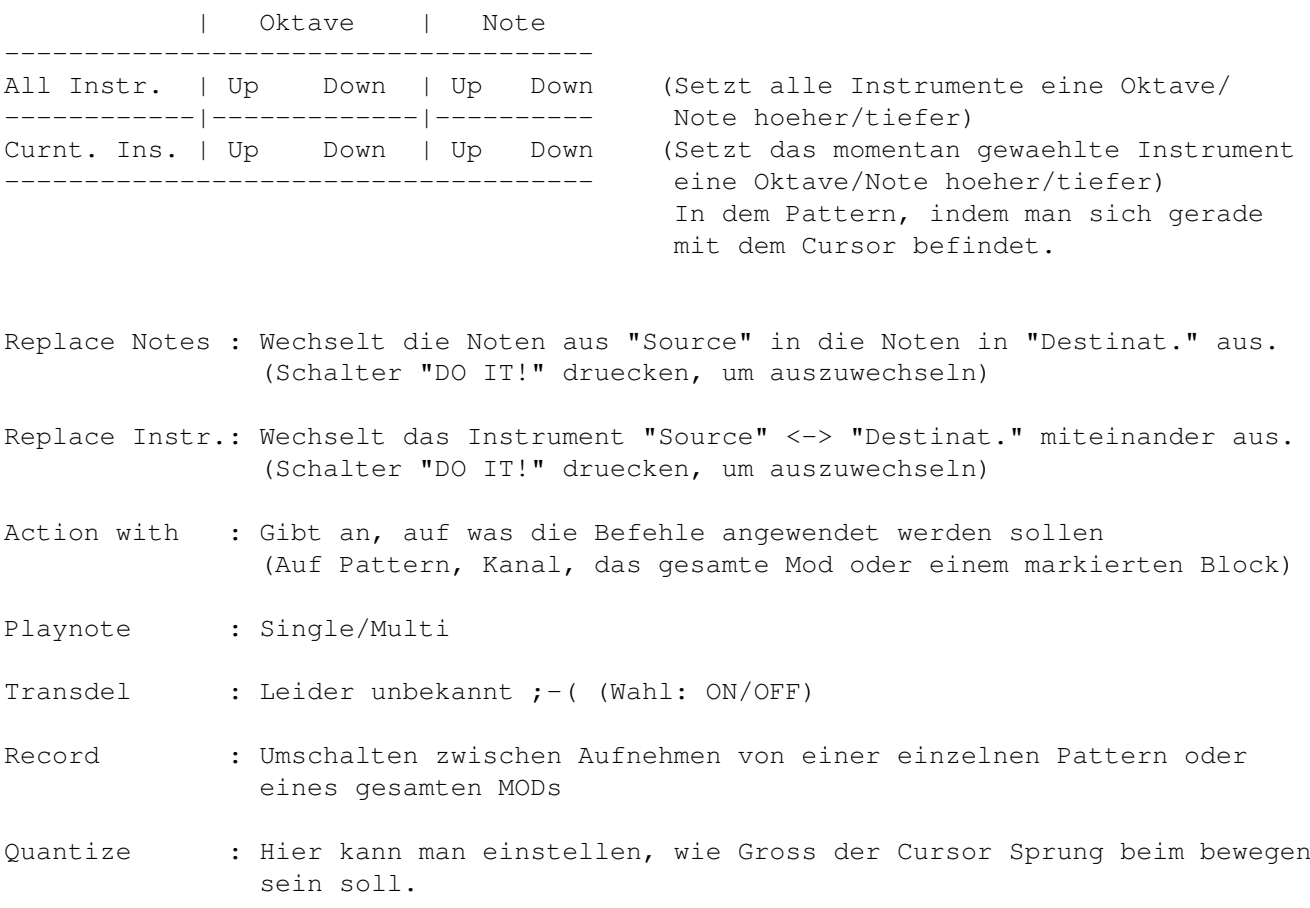

- Zurueck zur Hauptseite -

# <span id="page-30-1"></span>**1.25 Der Huell-Kurven Editor**

Der Hüll-Kurven Editor:

----------------------------

Die Lautstaerke oder das Panning eines Instrumentes laesst sich durch seine "Huell-Kurve" definieren. Eine Huell-Kurve besteht aus verschiedenen Punkten (In Digi Booster ist die maximale Anzahl dieser Punkte 32, maximale Anzahl der Sustain-Punkte 2 und die maximale Anzahl der Wiederholungen 1).

Jeder Huellkurven-Punkt hat zwei Informationen. Die vertikale Position (Oben - Unten) des Punktes entspricht dem Lautstaerke-Wert (der Abstand ist: 0-64) - (Im Panning-Huellkurvenfenster entspricht sie dem PanningWert ; Abstand -127 bis 128). Die Horizontale Position (von Links nach Rechts) entspricht der Zeit (Der Abstand ist: 0-350 Ticks; 0-6 Sekunden).

Ein Pixel im Huell-Kurven-Editor entspricht einem Player-Tick. Wenn die BPM-Geschwindigkeit z.B. auf 125 steht, dann entspricht eine Sekunde 50 Pixel. Die gesamte Fenstergroesse entspricht bei diesem Beispiel ungefähr 6 Sekunden.

Wenn das Instrument einen Sustain-Punkt besitzt, dann wird die Huell-Kurve an diesem Punkt stoppen bis eine Key-Off Note gespielt wurde. Wenn das Instrument 2 Sustain-Punkte besitzt, dann wird die Huell-Kurve 2 Mal abstoppen (D.h. Sie muessen dann zweimal eine Key-Off-Note setzen. Die Huell-Kurven-Wiederholung arbeitet nach dem selben Prinzip (Um die Wiederholung auszuschalten, muessen Sie ebenfalls eine Key-Off-Note spielen lassen).

Das Lautstaerke-Huellkurvenfenster ist das selbe wie beim Panning-Huellkurvenfenster, mit dem Unterschied das das Panning-Huellkurvenfenster einen speziellen neuen Parameter besitzt. Dieser Parameter nennt sich GENERAL PAN (Allgemeines Panning). Er setzt die allgemeine Position im jeweiligen Kanal fest (-127 steht fuer Links und 128 fuer Rechts).

#### Beispiel:

Wenn Sie eine Panning-Huellkurve haben, die unten am Fenster beginnt und oben endet, dann wird das Sample von Links nach Rechts spielen. Die Horizontale Position des ersten Punktes ist 0 (Anmerkung: Die Horizontale Position des ersten Punktes ist immer 0). Der Zeitraum, in dem das Sample von Links nach Rechts spielt wird durch die Position des zweiten Punktes bestimmt.

- Zurueck zur Hauptseite -

#### <span id="page-31-0"></span>**1.26 Das DSP-Echo Fenster**

DSP-Echo Fenster ----------------

----------------

Echo Delay: Gibt die Echo-Veroegerung an (0-255).

Echo Feedback: Gibt das Echo Feedback an (0-255, analog zum Xxx Befehl).

Echo Mix: Gibt das Echo Mix an (0-255, analog zum Yxx Befehl).

Echo Cross: Gibt das Echo Cross an (0-255, analog zum Zxx Befehl).

Activate All: Aktiviere DSP Echo auf allen Kanaelen.

Deactivate All: Deaktiviere DSP Echo auf allen Kanaelen.

Default: Setzt alles auf die Standard-Werte zurueck.

Channel XX On/Off: Aktiviere/Deaktiviere DSP Echo auf Kanal XX.

Am rechten Bildschirmrand sind einige Effekte vordefiniert:

Hall Echo Cross Echo Delay Cross Delay

- Zurueck zur Hauptseite -

### <span id="page-32-0"></span>**1.27 Mod im MOD&XM Format**

Modules komponieren im MOD und XM Format -------------------------------------- DigiBoosterPro kann in drei verschiedenen Formaten speichern: - DBM - Original DigiBoosterPro Format sehr Flexibel und erweitert - MOD - Altes ProTracker und Fast Tracker 1.x (PC) Module Format - XM - Weit verbreitetes Fast Tracker 2.x (PC) Format Das MOD Format hat folgende Begrenzungen: - max 32 Channels - max 31 Samples - max Sample Laenge ist 128K - max Patterns ist 100 - pattern Laenge ist 64 Positionen - Nur ein Kommando pro Zeile - keine Envelopes - Keine DSP Effekte - 3 Oktaven - Keine 16 bit Samples - Nur ein Song - und so weiter... Das XM Format hat folgende Begrenzungen: - max Channels 32 - max Positionen 256 - Nur 2 Kommandos pro Zeile, und einer davon Nur Volume - Keine DSP Funktionen speichern

- XM kann folgende Kommados nicht: Oxx (Slide Sample Offset), Sxx (Set real BPM), Vxx (Activate Echo on channel), and Wxx, Yxx, Zxx which are DSP echo params - Nur ein Song - envelopes consist only 12 points and there is 1 sustain point - and more...

- Zurueck zur Hauptseite -

#### <span id="page-33-0"></span>**1.28 DigiBoosterPro Formate:**

Unterstuetzte Formate: -------- - Unterstuetzte Modules Formate von anderen Editoren: -S3M (ScreamTracker3 / PC) -XM (Extended Module / Fasttracker2 / PC) -Octamed (MMD0,MMD1-MMD3 / Amiga) -MOD (Protracker 3.15-4.0ß / 4-32Channels / Amiga) -Digi (Digibooster 1.x / Amiga) -Oktalyzer (4-8 Channels / Amiga) - Unterstuetzte Sample Formate von anderen Platformen: -IFF8SVX (nur mono / Amiga / 8 bit) -IFF16SV (nur mono / Amiga / 16bit) -RIFFWAV (Mono/Stereo / PC / 8bit/16bit) -AIFF (Mono/Stereo / Amiga;PC;Mac / 8bit/16bit)

#### <span id="page-33-1"></span>**1.29 Was kommt noch?**

--------

Zukunft:

- Realtime Resonance Filtering (tb303 aehnliche Acids)

```
- Power PC Plugins
- mehr Envelopes z.b. boost, filter, pitch etc.
- Deflina DSP Plugins
- Eure Vorschlaege :-)
```
- Zurueck zur Hauptseite -

# <span id="page-34-0"></span>**1.30 Benchmarks**

Benchmarks -----------

----------------------------------------------------------------------- MC030/50MHZ Kick 3.1, freq 44khz, ahi.device 4.164 Paula Fast 14 bit mono calibrated  $= 30$  chn Paula Fast 14 bit stereo calibrated =  $25$  chn Paula Fast 14 bit stereo++ calibrated = 20 chn MC030/50MHZ Kick 3.0, freq 44khz Paula Fast 14 bit mono calibrated =  $27$  chn Paula Fast 14 bit stereo calibrated = 22 chn Paula Fast 14 bit stereo++ calibrated = 18 chn Tester: Tap&Walt digi@kki.net.pl ----------------------------------------------------------------------- ----------------------------------------------------------------------- MC060/50MHZ with CyberGfx Screen Kick 3.0, freq 44khz  $toccata mono cpu = 86 chn$ toccata mono tables  $= 82$  chn toccata stereo++ cpu =  $50$  chn toccata stereo++ tables = 48 chn  $toccata stereo cpu = 68 chn$ toccata stere tables  $= 54$  chn Tester: Claus Morell CMORELL@VOSSNET.DE / http://user.vossnet.de/cmorell BBS : MAGIC GALAXY BBS / +49 (0)40 612 617

-----------------------------------------------------------------------

- Zurueck zur Hauptseite -

# <span id="page-35-0"></span>**1.31 Changes im DBPro 2.16->2.17**

Changes in V2.17:

~~~~~~~~~~~~~~~~~

- Besserer XM Loader (Panning Laden gefixt)
- gefixter Bug in Kxx Kommando (key off after x vblanks)
- Pattern Laengen Aenderung per Keyboard
- Exportieren als XM Module
- Besserer Loader fuer iff8svx und iff16sv samples
- Neue Scope Routine speziell fuer Grafikkarten
- Neue Pattern Scroll Routine speziell fuer Grafikkarten
- Inforequester bei Registierten Version entfernt ;)))) !!!